#### **ESRI File Based Geodatabase Support**

*2015-01-23 07:50 AM - Randal Hale*

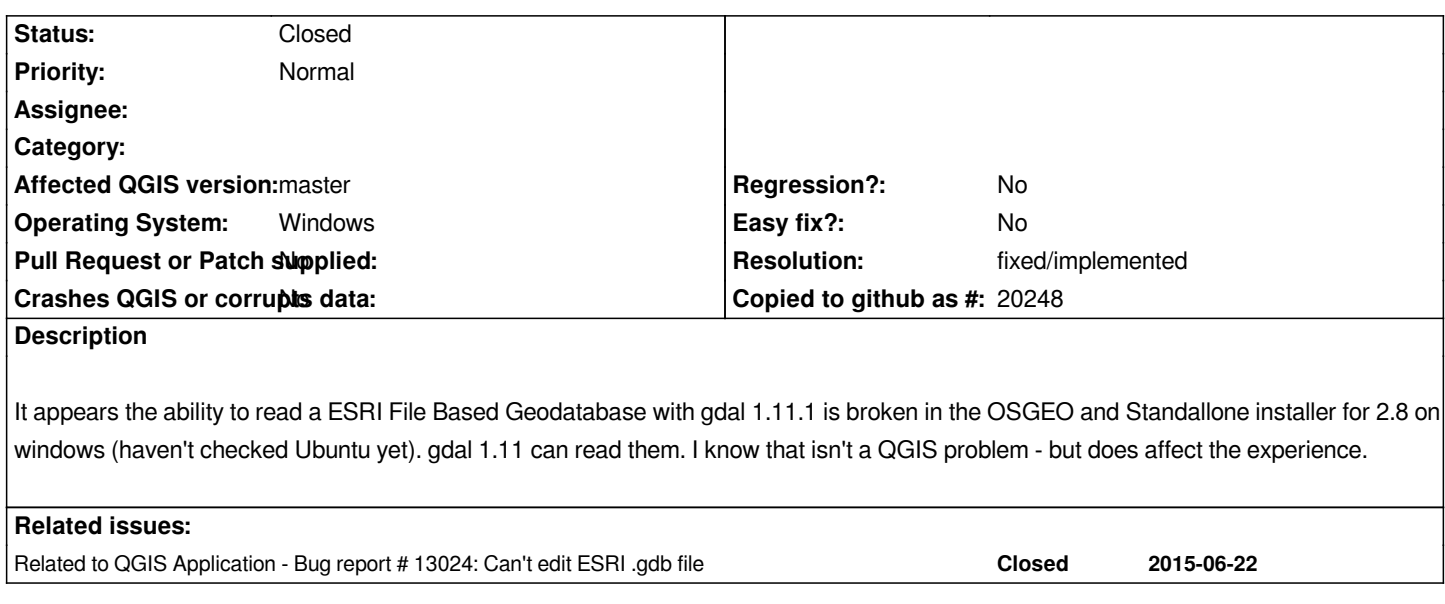

## **History**

## **#1 - 2015-01-24 12:21 PM - Randal Hale**

*Installed 2.8 testing On Ubuntu and it is still using gdal 1.11 so I can open ESRI File Based Geodatabases there.*

## **#2 - 2015-01-25 04:46 AM - Giovanni Manghi**

*- Status changed from Open to Feedback*

*just update master in osgeo4w and tested with a file gdb from*

## *http://gapanalysis.usgs.gov/padus/data/download/*

*works ok here. Please attach a sample dataset that does not work for you (may be is a problem because it was created with a very recent version of esri sw [and the available filegdb api allows to open fgdb on](http://gapanalysis.usgs.gov/padus/data/download/)ly up to a certain esri version)?*

# **#3 - 2015-01-25 06:50 AM - Randal Hale**

*I made a FileBased Geodatabase in ArcGIS 10.2.2 - It has one polygon layer. It opens in ArcGIS 10.2.2.*

*https://drive.google.com/a/northrivergeographic.com/file/d/0B8WLtz606XDdX09WWmpxcVdldDA/view?usp=sharing*

*I can open it in QGIS on Ubuntu - won't open on windows (either 2.6 or 2.7). The only difference is version of gdal running. Maybe 10.2.2 is too recent?*

*[I am downloading the GDB you tested now.](https://drive.google.com/a/northrivergeographic.com/file/d/0B8WLtz606XDdX09WWmpxcVdldDA/view?usp=sharing)*

# **#4 - 2015-01-25 07:03 AM - Randal Hale**

*The Geodatabase you tested works fine on mine. That's odd.*

### **#5 - 2015-01-25 08:00 AM - Jürgen Fischer**

*Works fine for me with the OpenFileGDB driver on Windows using OSGeo4W 32 and 64bit - but only without the ESRI-FileGDB driver installed (or set OGR\_SKIP=FileGDB)*

#### **#6 - 2015-01-25 08:14 AM - Randal Hale**

*Can i uninstall the ESRI drive in OSGE4W? I only see one mention (and I may be missing it) where I have gdal-filegdb and the installer complains that it is needed by GDAL...or how do I set OGR\_SKIP=FileGDB? This must be why it works on Ubuntu - no ESRI Driver is installed for me.*

# **#7 - 2015-01-25 08:51 AM - Jürgen Fischer**

- *Status changed from Feedback to Closed*
- *Resolution set to fixed/implemented*

#### *Randal Hale wrote:*

*Can i uninstall the ESRI drive in OSGE4W? I only see one mention (and I may be missing it) where I have gdal-filegdb and the installer complains that it is needed by GDAL...or how do I set OGR\_SKIP=FileGDB? This must be why it works on Ubuntu - no ESRI Driver is installed for me.*

*I removed the dependency to gdal-filegdb from ggis-full. You could also add set OGR\_SKIP=FileGDB before the last line to ggis.bat in %OSGEO4W\_ROOT%\\bin.*

#### **#8 - 2015-01-25 08:53 AM - Randal Hale**

*I will name my first male child Jurgen Giovanni. Thanks!*

# **#9 - 2015-03-21 01:42 PM - Corey Burger**

- *Status changed from Closed to Reopened*
- *Target version changed from Version 2.8 to Version 2.8.1*

*Just downloaded 64 bit version of 2.8.1 for Windows. ESRI FileGDB support appears to be missing, with the Type "ESRI FileGDB" missing from the dropdown menu.*

## **#10 - 2015-03-22 02:40 AM - Giovanni Manghi**

*- Status changed from Reopened to Closed*

*Corey Burger wrote:*

*Just downloaded 64 bit version of 2.8.1 for Windows. ESRI FileGDB support appears to be missing, with the Type "ESRI FileGDB" missing from the dropdown menu.*

*this is because the file geodatabase is a directory, not a file. So in the "add vector layer" dialog you have to choose "directory" instead of "file".*

*I just tested and works ok.*